# Quick Start Guide

Hurtig startguide Pikaopas Hurtigstart

# Latitude 12 5000 Series E5270

# 1 Connect the power adapter and press the power button

Tilslut strømadapteren og tryk på tænd/sluk-knappen Kytke verkkolaite ja paina virtapainiketta Koble strømadapteren, og trykk på strømknappen Anslut nätadaptern och tryck på strömbrytaren

# $\fbox{1.5cm} \begin{picture}(20,20) \put(0,0){\dashbox{0.5}(20,0){ }} \thicklines \put(0,0){\dashbox{0.5}(20,0){ }} \thicklines \put(0,0){\dashbox{0.5}(20,0){ }} \thicklines \put(0,0){\dashbox{0.5}(20,0){ }} \thicklines \put(0,0){\dashbox{0.5}(20,0){ }} \thicklines \put(0,0){\dashbox{0.5}(20,0){ }} \thicklines \put(0,0){\dashbox{0.5}(20,0){ }} \thicklines \put(0,0){\dashbox{0.5}(20,0){ }} \thicklines \$ يحيجيها 30888  $\implies$

# Locate Dell apps in Windows 8.1

and Recovery Sikkerhedskopier, genopret, reparer eller gendan din computer

Find dine Dell-apps i Windows 8.1 | Paikanna Dell-sovellukset Windows 8.1:stä Finn Dell-apper i Windows 8.1 | Hitta Dell-appar i Windows 8.1

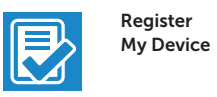

### Register your computer

Registrer computeren | Rekisteröi tietokone Registrer datamaskinen din | Registrera din dator

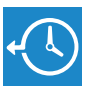

### Dell Backup Backup, recover, repair, or restore your computer

Varmuuskopioi, palauta tai korjaa tietokoneesi Sikkerhetskopier, gjenopprett eller reparer datamaskinen Säkerhetskopiera, återhämta, reparera eller återställ din dator

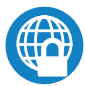

### Dell Data Protection | Protected Workspace

### Protect your computer and data from advanced malware attacks

### $\mathbb Z$  NOTE: If you are connecting to a secured wireless network, enter the password for the wireless network access when prompted.

Beskyt din computer og dine data mod avancerede malware-angreb Suojaa tietokoneesi ja tietosi edistyneiltä haittaohjelmistohyökkäyksiltä Beskytt datamaskinen og data fra avansert, skadelig programvare Skydda din dator och data från avancerade attacker från skadlig kod

- BEMÆRK: Hvis du tilslutter til et sikret trådløst netværk, indtast adgangskoden til det trådløse netværk når du bliver bedt om det.
- HUOMAUTUS: Jos muodostat yhteyttä suojattuun langattomaan verkkoon, anna langattoman verkon salasana kun sitä pyydetään.
- MERK: Angi passordet for å få tilgang til det trådløse nettverket når du blir bedt om det for å få kobles til det sikrede trådløse nettverket.
- ANMÄRKNING: Ange lösenordet för åtkomst till det trådlösa nätverket när du blir ombedd om du ansluter till ett skyddat trådlöst nätverk.

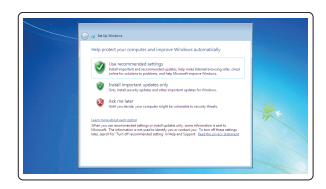

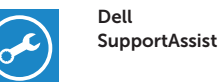

### Check and update your computer

Tjek og opdater din computer Tarkista ja päivitä tietokoneesi Kontroller og oppdater datamaskinen Kontrollera och uppdatera din dator

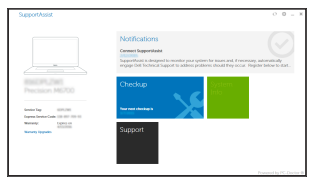

# 2 Finish operating system setup

Afslut konfiguration af operativsystem Suorita käyttöjärjestelmän asennus loppuun Fullfør oppsett av operativsystemet Slutför inställningen av operativsystemet

# Windows 7

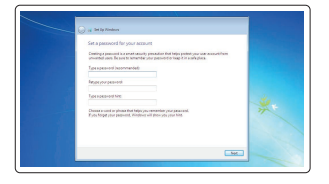

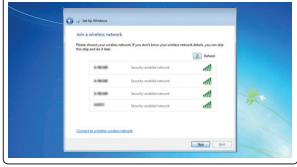

### Set a password for Windows

#### $\mathbb Z$  NOTE: If you are connecting to a secured wireless network, enter the password for the wireless network access when prompted.

Opret adgangskode til Windows Määritä Windowsin salasana Still inn et passord til Windows Ställ in ett lösenord för Windows

# Connect to your network

Opret forbindelse til netværket Muodosta verkkoyhteys Koble deg til nettverket ditt Anslut till ditt nätverk

### Protect your computer

Beskyt din computer Suojaa tietokoneesi Beskytt datamaskinen Skydda din dator

### Ubuntu

### Follow the instructions on the screen to finish setup.

Følg instruktionerne på skærmen for at afslutte opsætning. Suorita asennus loppuun noudattamalla näytön ohjeita. Følg instruksene i skjermen for å gjøre ferdig oppsettet. Slutför inställningen genom att följa anvisningarna på skärmen.

## Enable security and updates

Aktivér sikkerhed og opdateringer Ota suojaus ja päivitykset käyttöön Aktiver sikkerhet og oppdateringer Aktivera säkerhet och uppdateringar

## Connect to your network

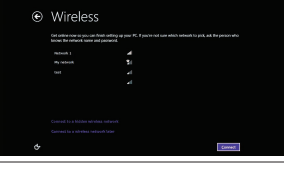

Opret forbindelse til netværket Muodosta verkkoyhteys Koble deg til nettverket ditt Anslut till ditt nätverk

- BEMÆRK: Hvis du tilslutter til et sikret trådløst netværk, indtast adgangskoden til det trådløse netværk når du bliver bedt om det.
- $\mathscr{U}$ HUOMAUTUS: Jos muodostat yhteyttä suojattuun langattomaan verkkoon, anna langattoman verkon salasana kun sitä pyydetään.
- $\mathscr{D}$  MERK: Angi passordet for å få tilgang til det trådløse nettverket når du blir bedt om det for å få kobles til det sikrede trådløse nettverket.
- ANMÄRKNING: Ange lösenordet för åtkomst till det trådlösa nätverket när du blir ombedd om du ansluter till ett skyddat trådlöst nätverk.

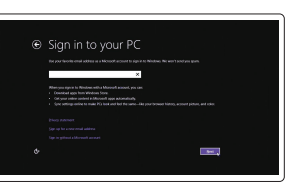

### Sign in to your Microsoft account or create a local account

Log på din Microsoft-konto eller opret en lokal konto Kirjaudu Microsoft-tilillesi tai luo paikallinen tili Logg inn på Microsoft-kontoen din eller opprett en lokal konto

Logga in till ditt Microsoft-konto eller skapa ett lokalt konto

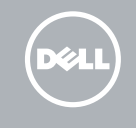

# Windows 8.1

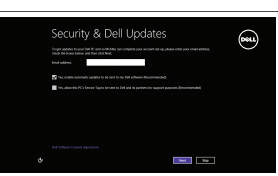

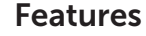

Funktioner | Ominaisuudet | Funksjoner | Funktioner 1. Netværksstik

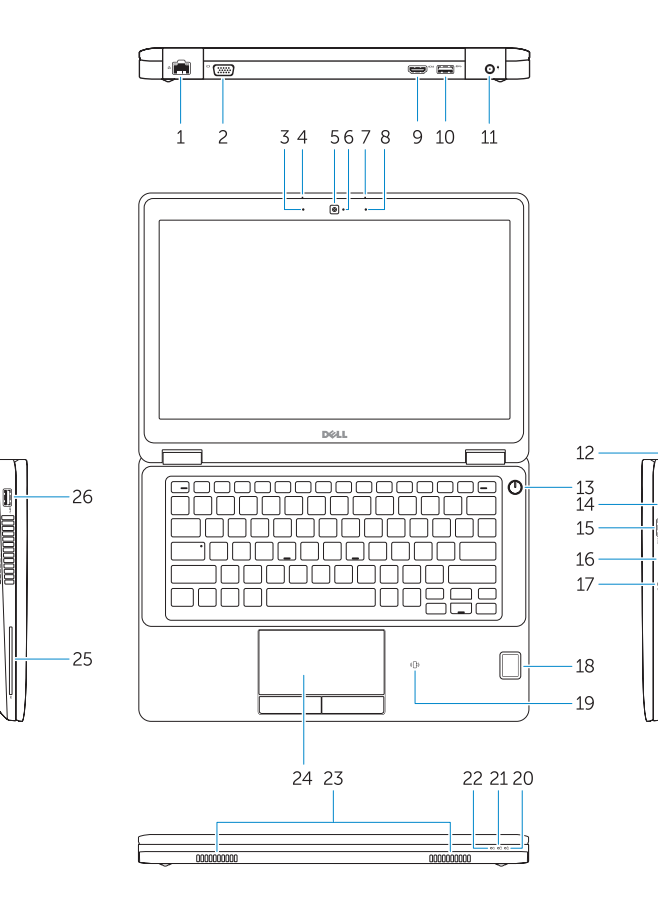

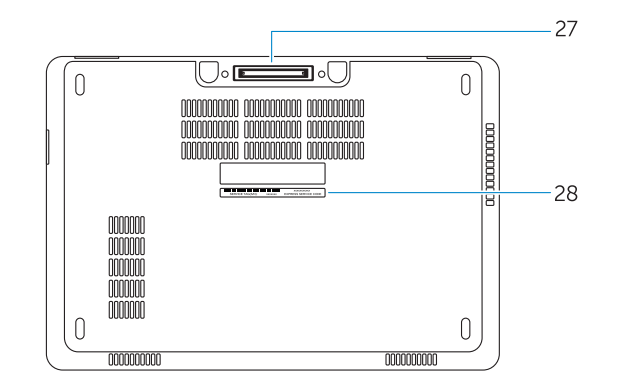

- 
- $2$  VGA-stik
- 3. Mikrofon (ikke-berøringsskærm)
- 4. Mikrofon (berøringsskærm)
- 5. Kamera (ekstraudstyr)
- 6. Kamerastatusindikator (ekstraudstyr)
- 7. Mikrofon (berøringsskærm)
- 8. Mikrofon (ikke-berøringsskærm)
- 9. HDMI-stik
- 10. USB 3.0-stik
- 11. Strømstik
- 12. Sikkerhedskabelslot
- 13. Tænd/sluk-knap
- 14. SIM-stik (ekstraudstyr)
- 1. Verkkoliitin
- 2. VGA-liitin
- 3. Mikrofoni (kosketusnäytötön malli)
- 4. Mikrofoni (kosketusnäytöllinen malli)
- 5. Kamera (valinnainen)
- 6. Kameran tilavalo (valinnainen)
- 7. Mikrofoni (kosketusnäytöllinen malli)
- 8. Mikrofoni (kosketusnäytötön malli)
- 9. HDMI-liitin
- 10. USB 3.0 -liitäntä
- 11. Virtaliitäntä
- 12. Suojakaapelin paikka
- 13. Virtapainike
- 14. SIM-kortin liitäntä (valinnainen)
- 15. USB 3.0 -liitäntä jossa PowerShare
- 15. USB 3.0-stik med PowerShare
- 16. SD-hukommelseskortlæser
- 17. Headset-stik
- 18. Fingeraftrykslæser (ekstraudstyr)
- 19. Kontaktfri chipkortlæser (ekstraudstyr)
- 20. Batteristatusindikator
- 21. Indikator for harddiskaktivitet
- 22. Indikator for strømstatus
- 23. Høittalere
- 24. Berøringsplade
- 25. Chipkortlæser (ekstraudstyr)
- 26. USB 3.0-stik
- 27. Dock-stik
- 28. Servicemærke
- 16. SD-muistikortinlukija
- 17. Kuulokeliitäntä
- 18. Sormenjäljenlukija (valinnainen)
- 19. Kontaktiton älykortinlukija (valinnainen)
- 20. Akun tilavalo
- 21. Kiintolevyn toimintavalo
- 22. Virran merkkivalo
- 23. Kaiuttimet
- 24. Kosketuslevy
- 25. Älykortinlukija (valinnainen)
- 26. USB 3.0 -liitäntä
- 27. Telakkaliitäntä
- 28. Huoltomerkkitarra

20. Batteristatuslampa 21. Lampa för hårddiskaktivitet 22. Strömstatuslampa 23. Högtalare 24. Pekskiva

- 1. Nettverkskontakt
- 2. VGA-kontakt
- 3. Mikrofon (ikke-berøringskjerm)
- 4. Mikrofon (berøringsskjerm)
- 5. Kamera (valgfritt)
- 6. Kamerastatuslys (valgfritt)
- 7. Mikrofon (berøringsskjerm)
- 8. Mikrofon (ikke-berøringskjerm)
- 9. HDMI-kontakt
- 10. USB 3.0-kontakt
- 11. Strømkontakt
- 12. Spor for sikkerhetskabel
- 13. Strømknapp
- 14. SIM-kontakt (valgfritt)
- 15. USB 3.0-kontakt med PowerShare
- 1. Nätverksanslutning
- 2. VGA-kontakt
- 3. Mikrofon (utan pekskärm)
- 4. Mikrofon (pekskärm)
- 5. Kamera (tillval)
- 6. Kamerastatuslampa (tillval)
- 7. Mikrofon (pekskärm)
- 8. Mikrofon (utan pekskärm)
- 9. HDMI-kontakt
- 10. USB 3.0-kontakt
- 11. Strömkontakt
- 12. Plats för kabellås
- 13. Strömbrytare
- 14. SIM-kontakt (tillval)
- 15. USB 3.0-kontakt med PowerShare
- 16. SD-minnekortleser
- 17. Kontakt for hodetelefon
- 18. Berørings-fingeravtrykkleser (valgfritt)
- 19. Kontaktløs minnekortleser (valgfritt)
- 20. Statuslampe for batteri
- 21. Aktivitetslampe for harddisk
- 22. Statuslampe for strøm
- 23. Høyttalere
- 24. Styreplate
- 25. Smart-kortleser (valgfritt)
- 26. USB 3.0-kontakt
- 27. Dokk-kontakt
- 28. Servicemerke-etikett
- 16. SD-minneskortläsare

17. Headsetkontakt 18. Fingeravtrycksläsare med pekfunktion (tillval) 19. Kontaktlös smartkortläsare (tillval)

25. Smartkortläsare (tillval) 26. USB 3.0-kontakt 27. Dockningskontakt 28. Etikett med servicenummer

### Product support and manuals

Produktsupport og manualer Tuotetuki ja käyttöoppaat Produktstøtte og håndbøker Produktsupport och handböcker

# Dell.com/support Dell.com/support/manuals Dell.com/support/windows Dell.com/support/linux

### Contact Dell

Kontakt Dell | Dellin yhteystiedot Kontakt Dell | Kontakta Dell

Dell.com/contactdell

### Regulatory and safety

Lovgivningsmæssigt og sikkerhed Säädöstenmukaisuus ja turvallisuus Lovpålagte forhold og sikkerhet Reglering och säkerhet

### Regulatory model

Regulatorisk model | Säädösten mukainen malli Regulerende modell | Regleringsmodell

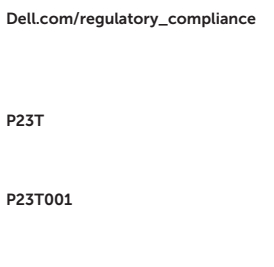

#### Regulatory type

Regulatorisk type | Säädösten mukainen tyyppi Regulerende type | Regleringstyp

### Computer model

Computermodel | Tietokoneen malli Datamaskinmodell | Datormodell

Latitude 12-E5270

Printed in China. 2016-07

© 2016 Dell Inc. © 2016 Microsoft Corporation. © 2016 Canonical Ltd.

**THE CONTRACT OF STATE OF STATE OF STATE** 0GCG0YA02

1. Network connector

### 2. VGA connector

- 3. Microphone (non-touch)
- 4. Microphone (touch)
- 5. Camera (optional)
- 6. Camera-status light (optional)
- 7. Microphone (touch)
- 8. Microphone (non-touch)
- 9. HDMI connector
- 10. USB 3.0 connector
- 11. Power connector
- 12. Security-cable slot
- 13. Power button
- 14. SIM connector (optional)
- 15. USB 3.0 connector with PowerShare
- 16. SD memory card reader
- 17. Headset connector
- 18. Touch Fingerpint reader (optional)
- 19. Contactless smart card reader (optional)
- 20. Battery-status light
- 21. Hard-drive activity light
- 22. Power-status light
- 23. Speakers
- 24. Touchpad
- 25. Smart-card reader (optional)
- 26. USB 3.0 connector
- 27. Dock connector
- 28. Service-tag label